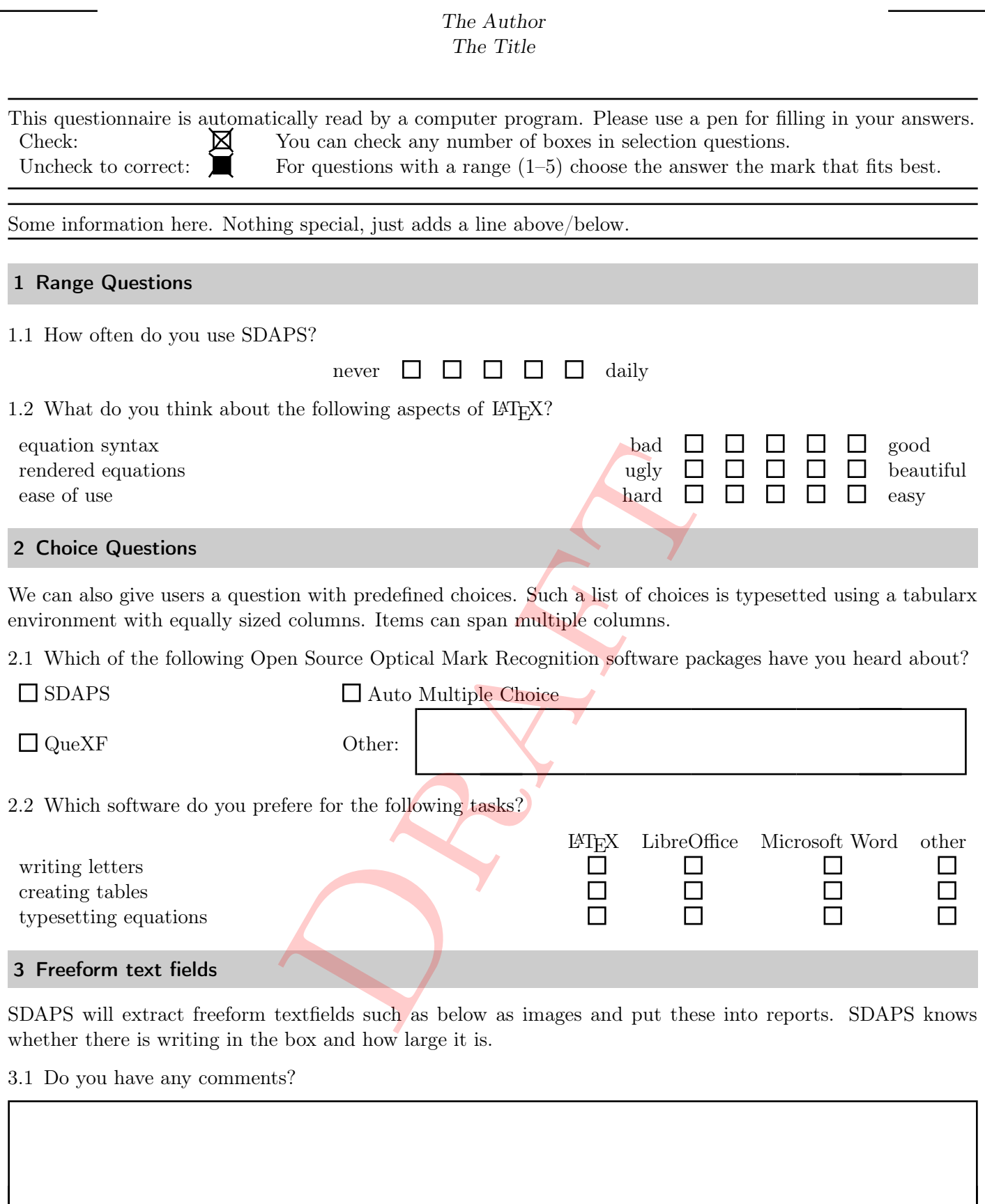

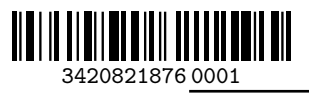

The Author The Title

## 4 Tricks and Features

SDAPS can also use circular checkboxes if you prefere. Or you can use the multicol package to create multicolumn layouts as is done below.

## <span id="page-1-0"></span>4.1 This is a range question

lower bound  $\circ$   $\circ$   $\circ$   $\circ$   $\circ$   $\circ$   $\circ$  upper bound

As you can see, this is a multi-column layout. The markgroup and choicegroup environments may be a bit tight in this mode.

Lets put some more questions here, just because we can.

4.2 A choice question!

O first choice O second choice

O third choice

other:

That's it for the multi-column part; it was fun while it lasted!

There are some more special commands. You can draw  $\boxtimes$  crossed checkboxes,  $\bullet$  filled or  $\blacktriangleright$  filled and crossed ones. Finally there is also the plain  $\overline{O}$  checkbox using **\checkbox\***.

4.5 And textboxes with a fixed height. This one is exactly 2 cm high.

## 4.3 Another range question

lower bound  $\circ$   $\circ$   $\circ$   $\circ$   $\circ$   $\circ$   $\circ$  upper bound This text is closer to the question compared to question [4.1](#page-1-0) because it is not starting a new paragraph.

4.4 And a freeform text field

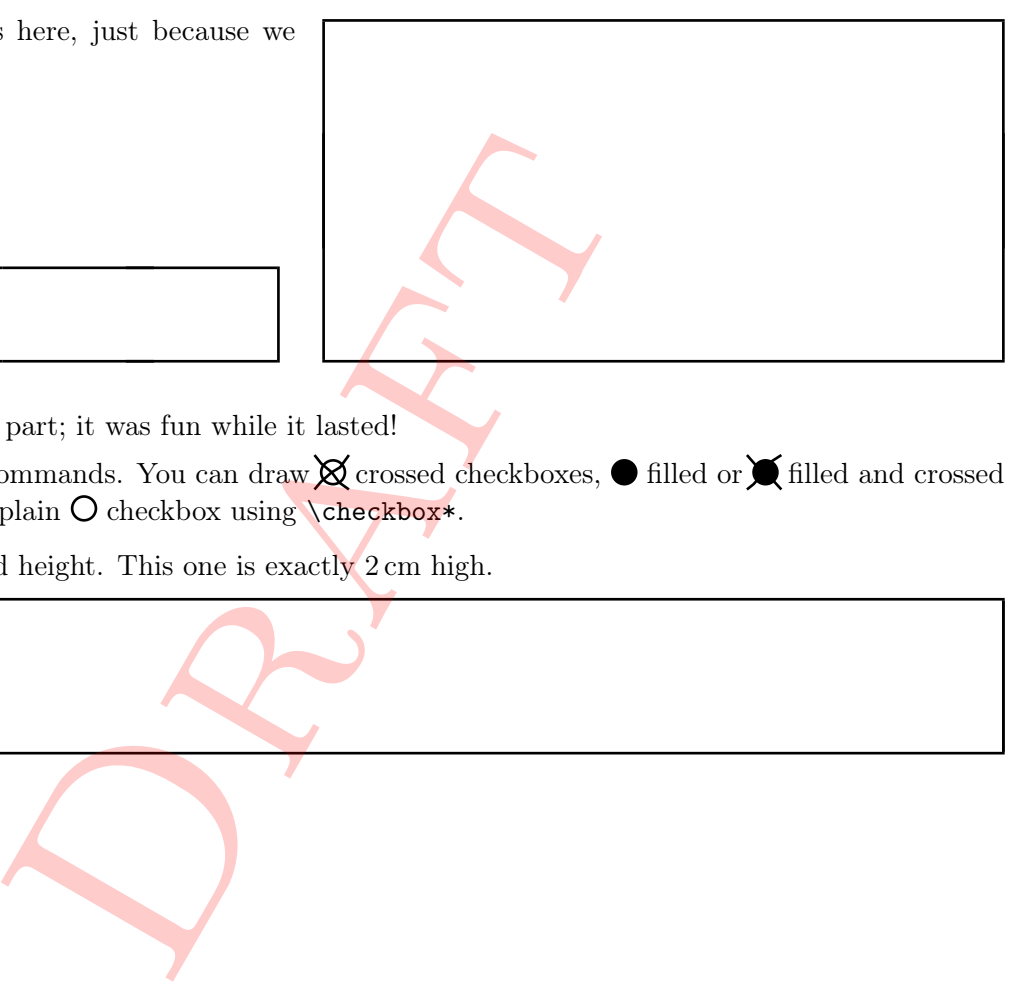

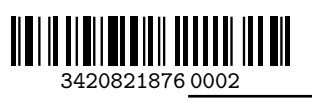